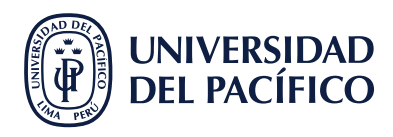

## **¿CÓMO REGISTRAR UNA CALIFICACIÓN?**

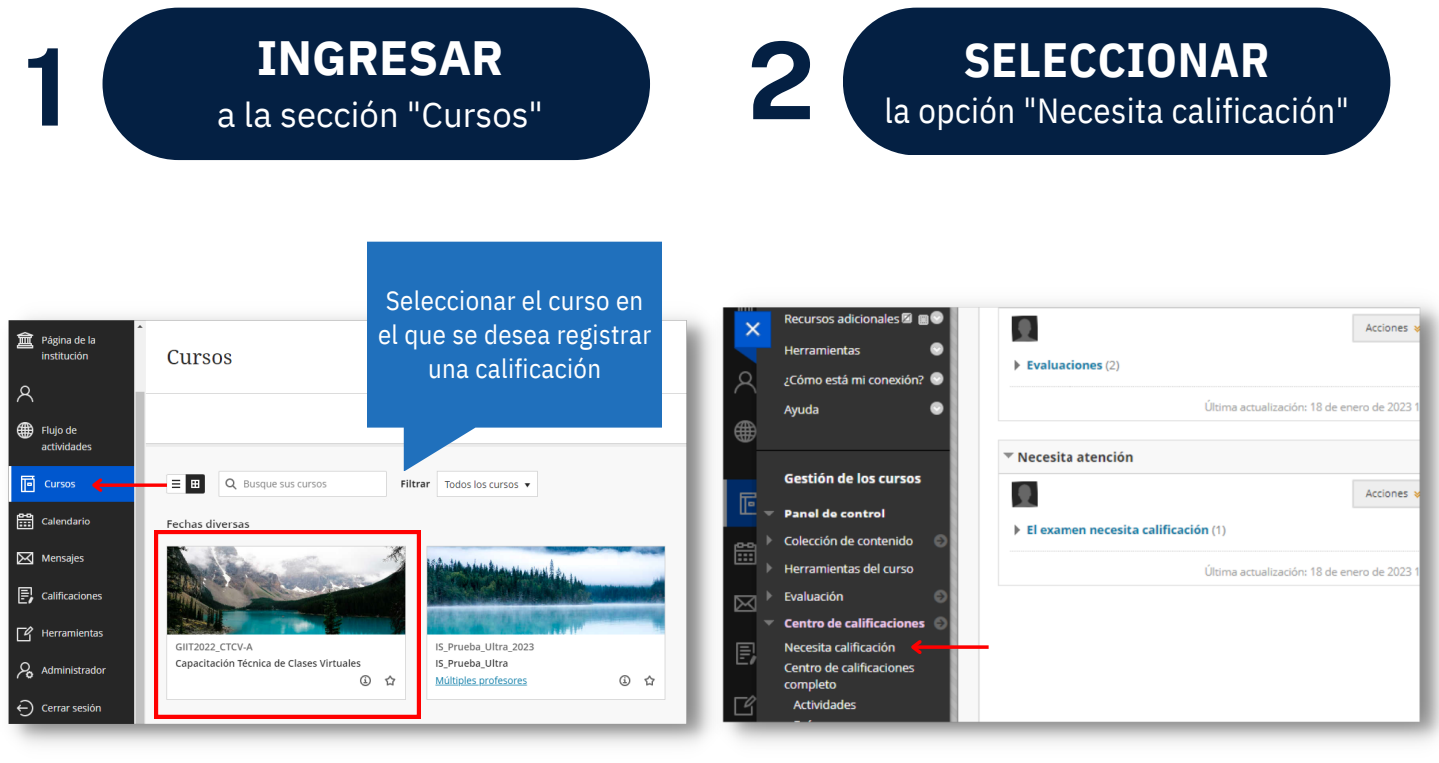

al intento del usuario que se **CLIC** al intento del usuario que se desea calificar

**COLOCAR** la calificación y clic a "Enviar"

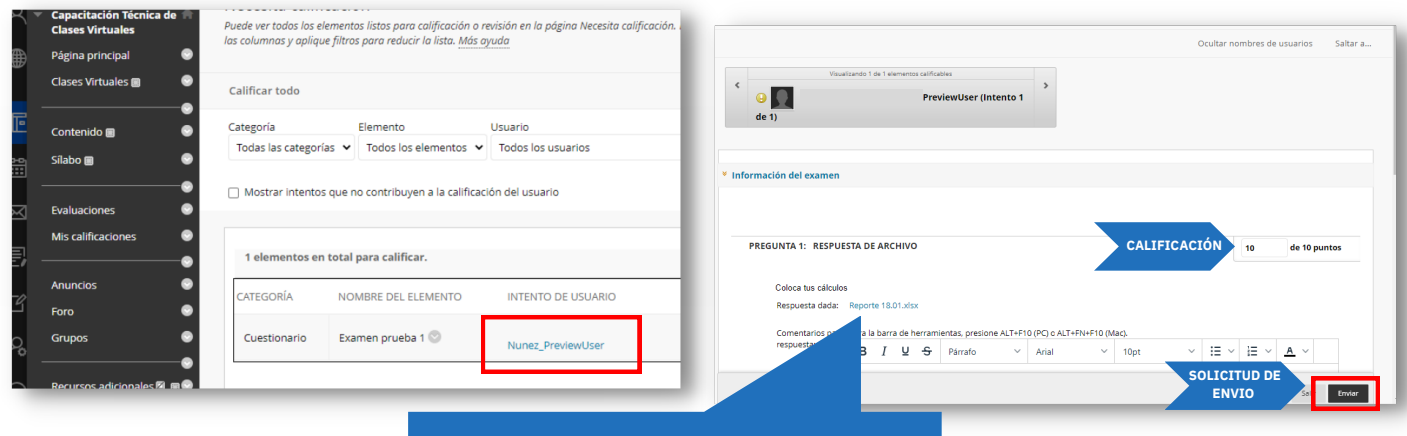

La calificación final se verá reflejada en el centro de calificaciones

#AsistenteTEC